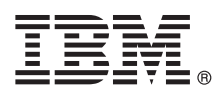

**Versiunea 8.0**

# **Ghidul de pornire rapidă**

## **Introducere în instalarea şi configurarea IBM Business Process Manager Advanced - Process Server**

Versiunea în limba natională: Pentru a obtine Ghidul de pornire rapidă în alte limbi, accesati fisierele PDF de pe CD-ul Quick Start.

#### **Privire generală asupra produsului**

 $IBM^@$  Business Process Manager este o platformă de gestionare a proceselor operationale cuprinzătoare și usor de utilizat, care vă ajută substanţial în gestionarea proceselor dumneavoastră operaţionale. Include unelte şi medii de rulare care îi ajută pe proprietarii de procese și pe utilizatorii profesioniști să proiecteze, să ruleze, să monitorizeze și să optimizeze procese pentru a-si îmbunătăți în mod direct procesele operaționale.

### **1 Pasul 1: Accesarea software-ului şi a documentaţiei**

 $\odot$ 

Dacă ați descărcat produsul din Passport Advantage, urmați instrucțiunile din documentul de descărcare: <http://www.ibm.com/support/docview.wss?uid=swg24031882>

Această ofertă de produs include următoarele componente:

- v CD-ul Quick Start
- v IBM Business Process Manager Advanced V8.0 inclusiv IBM Installation Manager V1.5.2, IBM WebSphere Application Server V8.0.0.3 şi IBM DB2 Express Edition V9.7 FP4 (Microsoft Windows şi Linux numai Intel)
- v Suplimentele IBM WebSphere Application Server Network Deployment V8.0 inclusiv IBM HTTP Server, IBM DMZ Secure Proxy Server şi IBM WebSphere Edge Components
- IBM DB2 Enterprise Server Edition V9.7
- IBM Tivoli Directory Server V6.3
- IBM Rational Application Developer for WebSphere Software V8.0.3

Unele dintre aceste componente sunt optionale. Pentru lista completă cu componentele furnizate pentru platforma dumneavoastră, vedeți informațiile despre pachetele de produse în centrul de informare IBM Business Process Manager la [http://pic.dhe.ibm.com/infocenter/dmndhelp/v8r0mx/index.jsp.](http://pic.dhe.ibm.com/infocenter/dmndhelp/v8r0mx/index.jsp)

Pentru documentația completă, inclusiv instrucțiuni de instalare, vedeți biblioteca IBM Business Process Manager la [http://www.ibm.com/software/integration/business-process-manager/library/documentation.](http://www.ibm.com/software/integration/business-process-manager/library/documentation)

# **2 Pasul 2: Evaluarea hardware-ului şi configuraţiei sistemului**

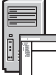

Puteti utiliza IBM Business Process Manager în multe configurații diferite. Pentru mai multe informații, consultați *Planificarea pentru IBM Business Process Manager* în centrul de informare. Revedeţi licenţa de produs pentru a vă asigura că aveți autorizările necesare pentru a suporta topologia dumneavoastră și că înțelegeți restricțiile de utilizare pentru toate componentele software care sunt incluse în produs.

Pentru cerintele de sistem, vedeti [http://www.ibm.com/support/docview.wss?uid=swg27023005.](http://www.ibm.com/support/docview.wss?uid=swg27023005)

### **3 Pasul 3: Instalarea IBM Business Process Manager Advanced - Process Server**

Pentru a crea un profil Process Server utilizând baza de date DB2 Express, parcurgeţi paşii următori pentru o instalare tipică:

- 1. Lansati fisierul launchpad de pe DVD sau de acolo de unde ati extras imaginea electronică. Din panoul de lansare, selectaţi **utilizarea programului de instalare tipic**.
- 2. Verificaţi informaţiile din panoul următor, inclusiv locaţia de instalare, şi faceţi apoi clic pe **Următor**.
- 3. Alegeti instalarea unei baze de date DB2 Express înglobate. Dacă ati instalat deja DB2, vi se indică să instalati produsul utilizând baza de date existentă. Faceţi clic pe **Următor**.
- 4. Citiţi şi acceptaţi acordul de licenţă şi apoi faceţi clic pe **Instalare software** pentru a începe instalarea. În timpul instalării software-ului, puteţi vizualiza şi tipări informaţii privind instalarea.
- 5. Când s-a finalizat instalarea, deschideți consola Primii pași.

Pentru instalări complexe, selectați **utilizarea programului de instalare personalizată** pe launchpad. Pornește IBM Installation Manager.

Pentru instrucţiuni de instalare detaliate, consultaţi în centrul de informare *Instalarea IBM Business Process Manager Advanced: Process Server*.

#### **Informaţii suplimentare**

- Pentru resurse tehnice suplimentare, vedeți legăturile următoare:<br>• IBM Education Assistant:<http://publib.boulder.ibm.com/infocenter/ieduasst/v1r1m0/>
	- v Documentaţia WebSphere Application Server:<http://publib.boulder.ibm.com/infocenter/wasinfo/v8r0/index.jsp>
	- v Informaţii de suport: [http://www.ibm.com/support/entry/portal/Overview/Software/WebSphere/](http://www.ibm.com/support/entry/portal/Overview/Software/WebSphere/IBM_Business_Process_Manager_Advanced) [IBM\\_Business\\_Process\\_Manager\\_Advanced](http://www.ibm.com/support/entry/portal/Overview/Software/WebSphere/IBM_Business_Process_Manager_Advanced)

IBM Business Process Manager Versiunea 8.0 Materiale licenţiate - Proprietatea IBM. © Copyright IBM Corp. 2000, 2012. Drepturi restricţionate pentru utilizatorii guvernamentali S.U.A. - Utilizarea, duplicarea şi dezvăluirea sunt restricţionate de Contractul-Anexă GSA ADP cu IBM Corp.

IBM, emblema IBM, ibm.com, DB2, Express, Passport Advantage, Rational, Tivoli și WebSphere sunt mărci comerciale sau mărci comerciale înregistrate deținute de International Business Machines Corp. înregistrate în multe jurisdicţii din întreaga lume. Alte produse şi nume de servicii pot fi mărci comerciale ale IBM sau ale altor companii. Lista curentă cu mărcile comerciale deţinute de IBM este disponibilă pe pagina Web "Copyright and trademark information", la http://www.ibm.com/legal/copytrade.shtml.

Intel este o marcă comercială sau o marcă comercială înregistrată deținută de Intel Corporation sau de sucursalele sale în Statele Unite și în alte țări. Linux este o marcă comercială înregistrată deținută de Linus<br>Torvald

Număr parte: CF3ELML

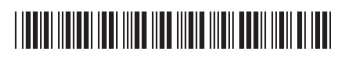